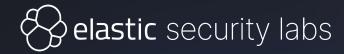

## Dancing the Night Away with Named Pipes

#### **Daniel Stepanic**

Virus Bulletin 2023

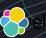

#### Agenda

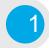

Initial Investigation

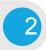

**PIPEDANCE** Analysis

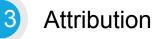

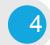

5

**PIPEDANCE** Client

#### Questions

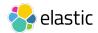

#### Background

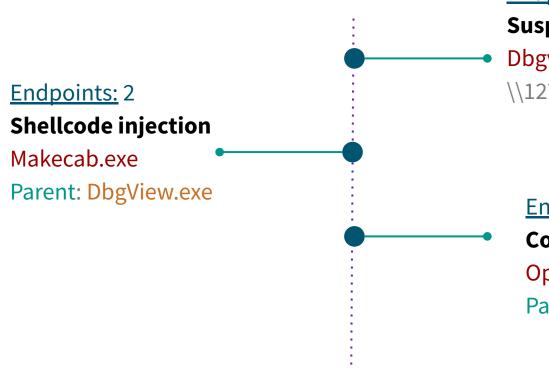

#### Endpoints: 4

**Suspicious Windows Service Execution** 

Dbgview.exe

Endpoints: 2

**Cobalt Strike BEACON** 

Openfiles.exe

Parent: Typeperf.exe

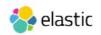

### Shellcode Triage

- Unbacked code
- Interesting strings
- Rare byte sequences

#### **Starting Bytes**

#### Interesting Strings:

- bootcfg.exe
- typeperf.exe
- esentutl.exe
- makecab.exe
- w32tm.exe
- %-5d %-30s %-4s %-7d %s
- %s %7.2f MB
- %s %7.2f GB
- --- ---- ---- -----
- bing.com
- \\.\pipe\%s.%d
- \\.\pipe\%s
- C:\Windows\SysWOW64\makecab.exe

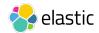

# **PIPEDANCE** Overview

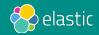

#### **Summary** What is PIPEDANCE? How's it used?

- Windows backdoor communicates over named pipes
- Leveraged during post-compromise stage
  - Used as internal C2 / staging server
- Enables lateral movement, additional execution of implants
- Main functionality
  - Backdoor / interactive commands
  - Network connectivity checks
  - Process injection capabilities

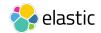

#### Setup

- Compiled with hardcoded string
  - Serves as the pipe name
  - RC4 key for data in transit

| .text:004030F8 |      |                                                                             |
|----------------|------|-----------------------------------------------------------------------------|
| .text:004030F8 | push | ebp                                                                         |
| .text:004030F9 | mov  | ebp, esp                                                                    |
| .text:004030FB | and  | esp, 0FFFFFF8h                                                              |
| .text:004030FE | sub  | esp, 14h                                                                    |
| .text:00403101 | mov  | <pre>eax, offset aU0hxc1q44vhhbj ; "u0hxc1q44vhhbj5oo4ohjieo8uh7ufxe"</pre> |
| .text:00403106 | mov  | ecx, eax                                                                    |
| .text:00403108 | mov  | <pre>g_pipe_name_rc4, eax</pre>                                             |
| .text:0040310D | push | ebx                                                                         |
| .text:0040310E | push | esi                                                                         |
| .text:0040310F | push | edi                                                                         |
| .text:00403110 | lea  | edx, [ecx+1]                                                                |

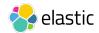

#### Setup

- Creates named pipe and awaits connection (Server)
- Client Previously compromised endpoints connect to PIPEDANCE

Example: \\DESKTOP-3C4ILQO\pipe\u0hxc1q44vhhbj5oo4ohjieo8uh7ufxe

- Collects info upon initial check-in
  - IsWow64 flag
  - Current Process ID
  - Domain/Username
  - Working directory
- Command dispatching begins

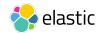

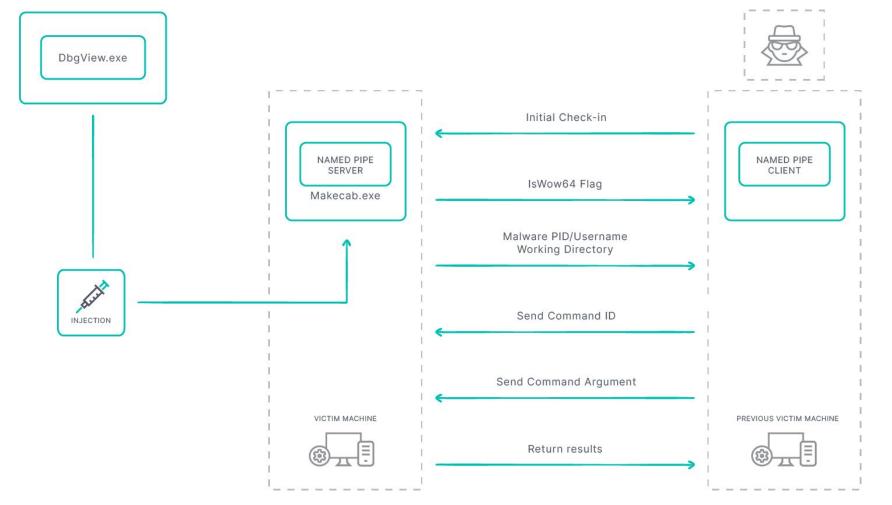

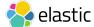

**Request structure** 

- 8-byte union
- Workflow
  - Initial Request

 $\rightarrow$  RC4  $\rightarrow$  Second Request

```
struct packet
  union
     uint8 t buffer;
     uint32 t command id;
     uint32 t is wow64 check flag;
     uint32 t pid;
     uint32 t result;
  } 0;
  union
     uint32_t buffer_size;
     uint32 t error code;
  } 1;
};
```

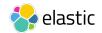

#### **Process Termination**

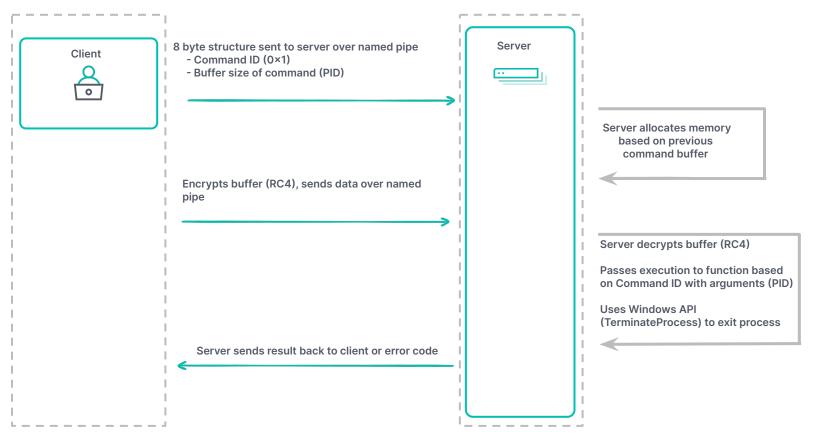

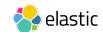

#### **Command Dispatcher**

- Functionality routed through dispatcher
- Parses provided command ID and arguments
- Conditionals using if/else and switch statements
- Over 20 unique command functions

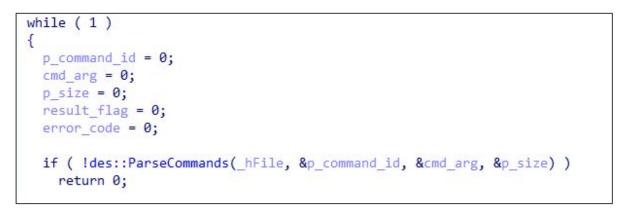

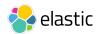

#### **Command Dispatcher**

```
if ( p command id <= 6 )
{
  if ( p command id == 6 )
    des::WriteFileContentToSuppliedFilename(cmd arg, &result flag, &error code);
  else if ( p command id )
    switch ( p command id )
      case 1u:
        (des::TerminateSpecificProcessByID)(cmd arg, &result flag, &error code);
        break;
      case 2u:
        (des::RunCommandGetOutputFromPipe)(cmd arg, &result flag, &error code);
        break;
      case 3u:
        des::SpawnPipedCmd(&result flag, &error code);
        break;
```

- Functions return simple flags
  - Result codes

Error codes

 Additional named pipes used for sending/returning data

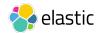

#### Named Pipe Usage

| Hoceaa | chorexe (77 lo)                                         | 07021 |
|--------|---------------------------------------------------------|-------|
| File   | \Device\NamedPipe\u0hxc1q44vhhbj5oo4ohjieo8uh7ufxe.5732 | 0x628 |
| File   | \Device\WamedPipe\u0hxc1q44vhhbj5oo4ohjieo8uh7ufxe      | 0x62c |

Sending data over additional named pipe (0x2)

| File | \Device\WamedPipe\u0hxc1q44vhhbj5oo4ohjieo8uh7ufxe      | 0x84  |
|------|---------------------------------------------------------|-------|
| File | \Device\NamedPipe\u0hxc1q44vhhbj5oo4ohjieo8uh7ufxe.1944 | 0x1c8 |
| File | \Device\NamedPipe\u0hxc1q44vhhbj5oo4ohjieo8uh7ufxe.1944 | 0x1cc |

Sending data through named pipes tied to StdInput/StdOutput (0x3)

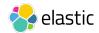

#### **Command Handling Table**

| Command ID   | Description                                                                                                    | Command ID                 | Description                                                                |  |
|--------------|----------------------------------------------------------------------------------------------------|----------------------------|----------------------------------------------------------------------------|--|
| 0x1          | Terminate process based on provided PID                                                                                           | 0x17 (x86) /<br>0x18 (x64) | Perform injection from hard-coded list (thread hijacking or Heaven's Gate) |  |
| 0x2          | Run a single command through cmd.exe, return output                                                                               | 0x19 (x86) /<br>0x1A (x64) | Perform injection on provided PID (thread hijacking or                     |  |
| 0x3          | Terminal shell using stdin/stdout redirection through named                                                                       | 0x1A (x04)                 | Heaven's Gate)                                                             |  |
|              | pipes                                                                                                    | 0x3E                       | Clear out global variable/pipe data                                        |  |
| 0x4          | File enumeration on current working directory                                                                                     | 0x47                       | Connectivity check via HTTP Get Request                                    |  |
| 0x6          | Create a new file with content from pipe                                                                                          | 0x48                       | Connectivity check via DNS with DNS Server IP provided                     |  |
| 0x7          | Retrieve current working directory                                                                                                | 0x49                       | Connectivity check via ICMP                                                |  |
| 0x8          | Set current working directory                                                                                                    | 0x4A                       | Connectivity check via TCP                                                 |  |
| 0x9          | Get running processes                                                                                                    | 0x4B                       | Connectivity check via DNS without providing DNS Server IP                 |  |
| 0.45 (200) ( | Deferminisation (thread bijecting on Usersen's Cote) with                                                                         | 0x63                       | Disconnect pipe, close handle, exit thread                                 |  |
| 0x16 (x64)   | 0x15 (x86) /<br>0x16 (x64)Perform injection (thread hijacking or Heaven's Gate) with<br>stdin/stdout option for the child process |                            | Disconnect pipe, close handle, exit process, exit thread                   |  |

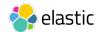

# **PIPEDANCE** Capabilities

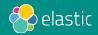

#### Backdoor

- Offers standard backdoor capabilities
  - Process + File Enumeration
  - Writing Files to Disk
  - Terminating Processes
  - Command-Line Execution
- Two main handlers for command-line execution
  - 0x2 Single shot command execution
  - 0x3 Piped command execution

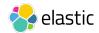

### **Execution - 0x2 Single execution**

- Leverages anonymous pipes with read/write handles
- Configures STARTUPINFO before process creation
- Creates new process in windowless mode

pipedance.exe (896)
 ipconfig.exe (5044)
 Conhost.exe (4932)

• Sets up thread to read output and send back through named pipe

```
if ( des::CreatePipe(&h read pipe, &h write pipe) )
  SetHandleInformation(h read pipe, HANDLE FLAG INHERIT, 0);
  memset(&ProcessInformation, 0, sizeof(ProcessInformation));
  memset(&StartupInfo, 0, sizeof(StartupInfo));
  StartupInfo.dwFlags |= STARTF USESTDHANDLES;
 StartupInfo.hStdOutput = h write pipe;
 StartupInfo.hStdError = h write pipe;
 StartupInfo.cb = 68;
  if (CreateProcessW(0, cmd arg, 0, 0, 1, CREATE NO WINDOW, 0, 0, &StartupInfo, &ProcessInformation))
    hWritePipe = h write pipe;
    *result flag = ProcessInformation.dwProcessId;
    *error code = 0;
    CloseHandle( hWritePipe);
    Thread = CreateThread(0, 0, des::thread::AsyncReadProcessOutputSendtoPipe, h read pipe, 0, 0);
    return CloseHandle(Thread);
```

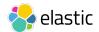

#### **Execution - 0x3 Piped CMD**

- Leverages separate named pipes for StdInput/StdOutput
- · Places child process (cmd.exe) in suspended state
- Client sends data over named pipe (StdInput) then reads data back from named pipe (StdOutput)

```
DWORD __stdcall des::thread::ConnectNamedPipeResumeThread(struc_3 *p_struc_3)
{
    _STARTUPINFOW *p_StartupInfo; // ebx
    _PROCESS_INFORMATION *p_ProcessInfo; // edi

    p_StartupInfo = p_struc_3->p_StartupInfo;
    p_ProcessInfo = p_struc_3->p_ProcessInfo;
    des::ConnectNamedPipe(p_StartupInfo->hStdInput);
    des::ConnectNamedPipe(p_StartupInfo->hStdOutput);
    CloseHandle(p_StartupInfo->hStdOutput);
    CloseHandle(p_StartupInfo->hStdOutput);
    ResumeThread(p_ProcessInfo->hThread);
    des::FreeMemoryBlock(p_ProcessInfo);
    des::FreeMemoryBlock(p_struc_3);
    return 0;
    return 0;
}
```

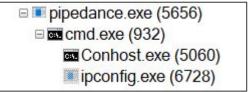

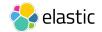

#### **Discovery - 0x9 Process Enumeration**

- Process enumeration using CreateToolhelp32Snapshot
- Custom string formatting that outputs
  - Process ID
  - Process Name
  - Process Architecture
  - Session Type
  - User

Toolhelp32Snapshot = CreateToolhelp32Snapshot(2u, 0); hSnapshot = Toolhelp32Snapshot; if ( Toolhelp32Snapshot != (HANDLE)-1 && Process32FirstW(Toolhelp32Snapshot, &pe) ) { hHeap = GetProcessHeap(); Block = des::Malloc(0x644u); qmemcpy(header\_string, L"PID Name Arch Session User\n--- v5 = 2 \* wcslen((const unsigned \_\_int16 \*)header\_string) + 4; hObject = HeapAlloc(hHeap, 8u, v5); des::MaybeAlloc(hObject, v5, (int)header\_string); CurrentProcess = GetCurrentProcess(); IsWow64Result = des::IsWow64ProcessCheck(CurrentProcess); qmemcpy(string\_formatting, L"%-5d %-30s %-4s %-7d %s\n", sizeof(string\_formatting)); uccent(v%6 = the unset);

| PID                             | Name         | Arch Session User         |  |  |  |
|---------------------------------|--------------|---------------------------|--|--|--|
|                                 |              |                           |  |  |  |
| 468<br>484<br>564<br>580<br>612 | wininit.exe  | x64 0 NT AUTHORITY\SYSTEM |  |  |  |
| 484                             | csrss.exe    | x86 0                     |  |  |  |
| 564                             | winlogon.exe | x64 1 NT AUTHORITY\SYSTEM |  |  |  |
| 580                             | services.exe | x64 0 NT AUTHORITY\SYSTEM |  |  |  |
| 612                             | lsass.exe    | x64 0 NT AUTHORITY\SYSTEM |  |  |  |

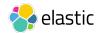

#### **Discovery - 0x4 File Enumeration**

- Implements "working directory" concept
  - Retrieve/set current directory

lpMem = HeapAlloc(hHeap, 8u, num\_bytes); des::StringFormatting(lpMem, num\_bytes, L"%s\n", GetCurrentDirectory); wcscat\_s(GetCurrentDirectory, 0x104u, L"\\\*"); hFindFile = FindFirstFileW(GetCurrentDirectory, &FindFileData);

Capability to list files from working directory

| C:\Windows\ | Svstem32 |    |             |    |                                     |
|-------------|----------|----|-------------|----|-------------------------------------|
| 6/10/2021   | 2:43:13  |    |             |    |                                     |
| 6/10/2021   | 2:43:13  | AM | <dir></dir> |    |                                     |
| 9/29/2017   | 2:41:35  | PM | <dir></dir> |    | 0409                                |
| 9/29/2017   | 1:42:17  | PM | 2.10        | KB | 12520437.cpx                        |
| 9/29/2017   | 1:42:17  |    |             |    | 12520850.cpx                        |
| 9/29/2017   | 1:42:13  | PM | 0.00        | В  | <pre>@AudioToastIcon.png</pre>      |
| 9/29/2017   | 1:42:11  | PM |             |    | <pre>@EnrollmentToastIcon.png</pre> |
| 9/29/2017   | 1:42:24  | PM | 0.00        | В  | <pre>@VpnToastIcon.png</pre>        |
| 9/29/2017   | 1:42:13  | PM | 0.00        | В  | @WirelessDisplayToast.png           |
| 9/29/2017   | 1:42:09  | PM | 151.00      | KB | aadauthhelper.dll                   |
| 9/29/2017   | 1:42:09  | PM | 932.50      | KB | aadtb.dll                           |
| 9/29/2017   | 1:42:18  | PM |             |    | AboveLockAppHost.dll                |
| 9/29/2017   | 1:42:13  | PM | 3.63        | MB | accessibilitycpl.dll                |

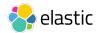

#### **Network Checks**

- Small, purpose-built functions for testing connectivity
  - Used before additional implant execution
  - Exfiltration / staging process
- 5 functions used to verify different protocols
  - DNS
  - ICMP
  - TCP
  - HTTP
- Return values as Boolean flags
  - Routable (1)
  - Not Routable (0)

Please enter in command ID: 72 Please enter IP address for DNS server connectivity check: (bing.com) 192.168.47.128

Connectivity Check Status: Successful

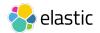

#### Network Checks - DNS (0x48 / 0x4B)

- Performs DNS Query to bing.com
- Option to provide DNS Server IP or not

```
case 0x48u:
    p_extra_binary_result_IP[0] = 1;
    p_extra_binary_result_IP[1] = inet_addr(cmd_arg);
    DNSResult = DnsQuery_A("bing.com", DNS_TYPE_A, DNS_QUERY_BYPASS_CACHE, p_extra_binary_result_IP, pp_QueryResults, 0);
    result_flag = DNSResult == 0;
    if ( !DNSResult )
        goto LABEL_71;
```

case 0x4Bu: DNSResult\_1 = DnsQuery\_A("bing.com", DNS\_TYPE\_A, DNS\_QUERY\_BYPASS\_CACHE, 0, &pp\_QueryResults[1], 0); result\_flag = DNSResult\_1 == 0;

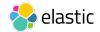

#### Network Checks - ICMP (0x49)

- Operator supplies destination IP address
- Loops through alphabet, sends data in ping/echo request
- Successful if echo reply returned

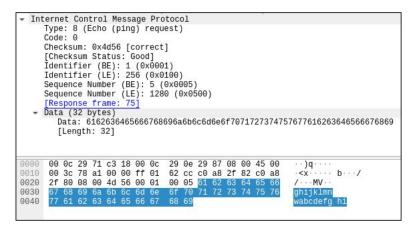

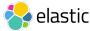

### **Network Checks - HTTP (0x47)**

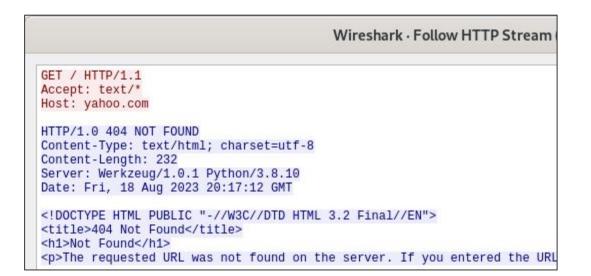

- Operator provides domain
- Generates vanilla GET request over port 80
- Accept header set to only text-based content

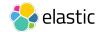

#### **Process Injection - Techniques**

- Different injections paths based on architecture
  - Thread hijacking (32-bit)
  - Heaven's Gate / syscalls (64-bit)

|      |                  | ;                 |  |  |  |
|------|------------------|-------------------|--|--|--|
| lea  | ecx, [ebp+\      | /ar_98]           |  |  |  |
| mov  | [ebp+var_10      | ), eax            |  |  |  |
| mov  | dword ptr        | ebp+var 8+4], ecx |  |  |  |
| mov  | [ebp+var C], edx |                   |  |  |  |
| push | 33h ; '3'        |                   |  |  |  |
| call | \$+5             | ; Heaven's Gate   |  |  |  |
|      |                  | ; switch to 64bit |  |  |  |
| add  | [esp+1B8h+\      | /ar 188], 5       |  |  |  |
| retf | 10763 110        |                   |  |  |  |

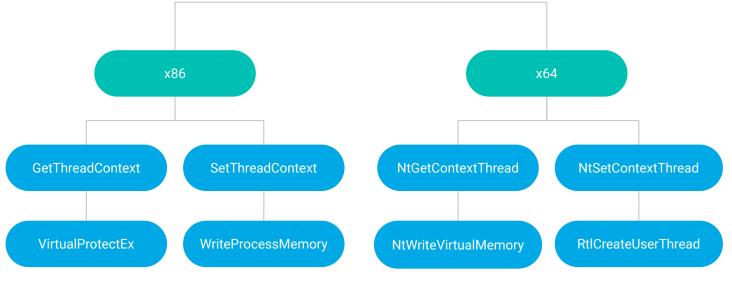

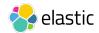

#### **Process Injection - Defense Evasion**

- Efforts to disguise process trees using custom function
- Randomly chooses injection target from hardcoded list based on system time
  - makecab.exe
  - typeperf.exe
  - w32tm.exe
  - bootcfg.exe
  - diskperf.exe
  - esentutl.exe

```
unsigned int time_seed; // eax
time_seed = _time64(0);
srand(time_seed);
return injection_targets[rand() % 6];
```

| .rdata:0041BCD4 | injection_targets d | d offse | et aMakecabExe | ; | DATA XREF: des_ | _RandomlySelectedWindowsBinary+1A1r |
|-----------------|---------------------|---------|----------------|---|-----------------|-------------------------------------|
| .rdata:0041BCD4 |                     |         |                | ; | "makecab.exe"   |                                     |
| .rdata:0041BCD8 | dd                  | offset  | aTypeperfExe   | ; | "typeperf.exe"  |                                     |
| .rdata:0041BCDC | dd                  | offset  | aW32tmExe      | ; | "w32tm.exe"     |                                     |
| .rdata:0041BCE0 | dd                  | offset  | aBootcfgExe    | ; | "bootcfg.exe"   |                                     |
| .rdata:0041BCE4 | dd                  | offset  | aDiskperfExe   | ; | "diskperf.exe"  |                                     |
| .rdata:0041BCE8 | dd                  | offset  | aEsentutlExe   | ; | "esentutl.exe"  |                                     |

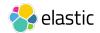

#### **Process Injection - StdIn/StdOut**

- · Capability to execute shellcode through pipes and pass input
- Stealthy approach to evade monitoring, creates reliability if shellcode dies

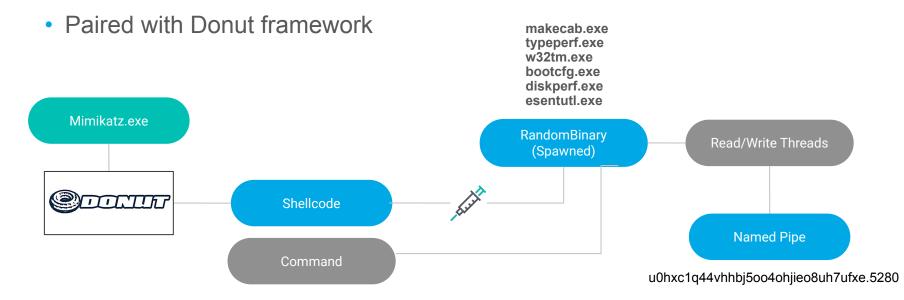

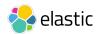

# Attribution

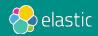

#### **Attribution - Timeline**

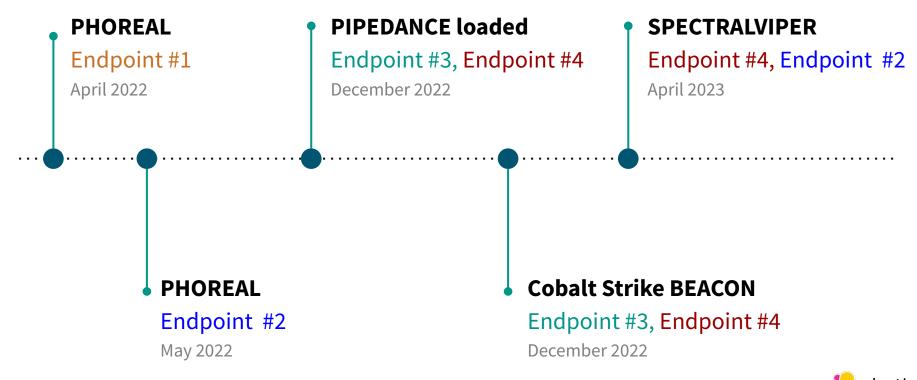

30

#### **Attribution - Overlap**

- Shared tooling between intrusion sets
- Supported by third-party data
- Victimology pointed to large public companies located in Vietnam

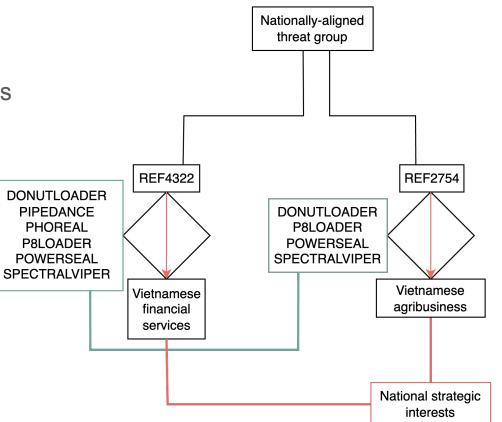

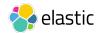

### **Attribution - Bismuth/Canvas Cyclone Comparison**

Research from Microsoft (November 2020)

- Launching SysInternals **DbgView** from Service Control Manager (SCM)
- Network verification to yahoo.com
- Launched Mimikatz commands from a hard-coded list of Windows programs

DLL. The group used DebugView and the malicious DLL in a fairly unexpected fashion to launch Base64encoded Mimikatz commands using one of several Windows processes: *makecab.exe, systray.exe, w32tm.exe, bootcfg.exe, diskperf.exe, esentutl.exe,* and *typeperf.exe*.

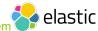

https://www.microsoft.com/en-us/security/blog/2020/11/30/threat-actor-leverages-coin-miner-techniques-to-stay-under-the-radar-heres-how-to-spot-them

### **Attribution - TIN WOODLAWN Comparison**

Research from Secureworks (August 2021)

- Threat profile aligns with APT32
- Describes PIPEDANCE functionality
  - RC4 + named pipe
  - Injection using hard-coded list (esentutl.exe)

The stager waits for an RC4-encrypted executable payload to be written to the named pipe and then injects the payload into a legitimate Windows executable randomly selected from a hard-coded list in the stager code. In one campaign, Cobalt Strike injected the Windows esentutl.exe Extensible Storage Engine utility with an RC4-encrypted Mimikatz credential harvesting payload for credential theft.

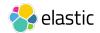

#### **Attribution - Conclusion**

- Assess with moderate confidence to Vietnamese state interests
- Aligns with public reporting
  - Canvas Cyclone/Bismuth (Microsoft)
  - APT32 (Google Cloud's Mandiant)
  - TIN WOODLAWN (Secureworks)
- Shared tooling and victimology from private/public data

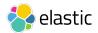

# **PIPEDANCE** Client

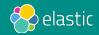

#### **Client - Research Benefits**

- Solidifies understanding of malware
  - Main features
  - Control flow
  - Structures
  - Input/outputs to event handlers
- Reach different command handlers not observed during intrusion
- Validate detection/prevention against custom tooling
- Provides strong emulation scenario

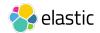

#### **PIPEDANCE** Client

- Written in C programming language
  - Co-authored with colleague: Cyril Francois
- Integrates with 20 functions
  - Backdoor
  - Enumeration
  - Network Checks
  - Injection

C:\dev\refactor\out\build\x86-Debug\client.exe PIPEDANCE Initial Check-In PID: 1868 Working Directory: C:\WINDOWS Running As: DESKTOP-2C3IQHO\admin \*\*\* PipeDance Command Menu \*\*\* Backdoor Commands 0: Stop client 1: Terminate process by pid 2: Run shell command and print output 4: List files in current working directory 6: Write file to disk 7: Get current working directory 8: Change current working directory 9: List running processes 21: Perform injection (32bits) with stdin/stdout option for the child process 22: Perform injection (64bits) with stdin/stdout option for the child process 23: Create random process with hijacked token from provided PID and inject shellcode (32bits) 24: Create random process with hijacked token from provided PID and inject shellcode (64bits) 25: Open process from provided PID and inject shellcode (32bits) 26: Open process from provided PID and inject shellcode (64bits) 71: HTTP connectivity check 72: DNS connectivity check with provided DNS server IP 73: ICMP connectivity check 74: TCP connectivity check 75: DNS connectivity check without DNS server 99: Disconnect pipe / exit thread 100: Terminate PIPEDANCE process / disconnect Pipe / exit thread Please enter in command ID:

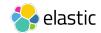

## Thank you!

- Links
  - Repository: PIPEDANCE Client
  - Blog: <u>Client Release</u>
- Reach out
  - @DanielStepanic
  - @elasticseclabs

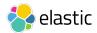